# Sezione Altri depositi

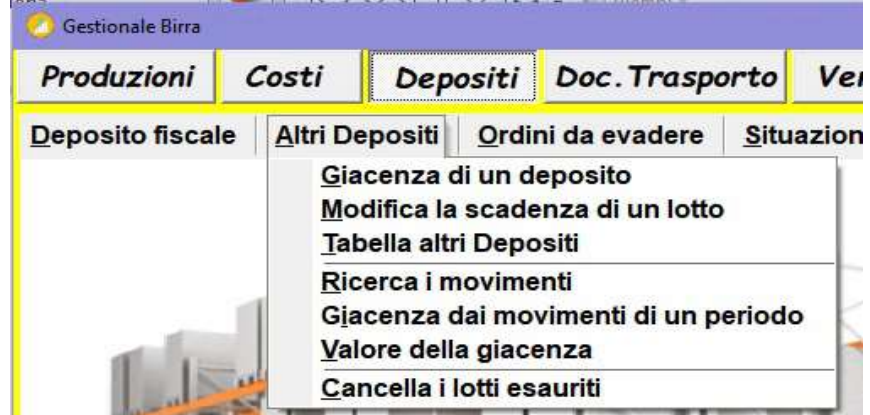

per codificare altri depositi/magazzini dipendenti dal deposito fiscale e per ricercare le giacenze. Lo SPACCIO AZIENDALE (codice 10000), la TENTATA VENDITA (codice 20000), sono gestiti dal software come dei magazzini esterni virtuali, ogni movimentazione dal deposito fiscale ad altri magazzini e viceversa deve essere sempre accompagnata da documento di trasporto XAB o DDT.

## 1) Tabella altri Depositi:

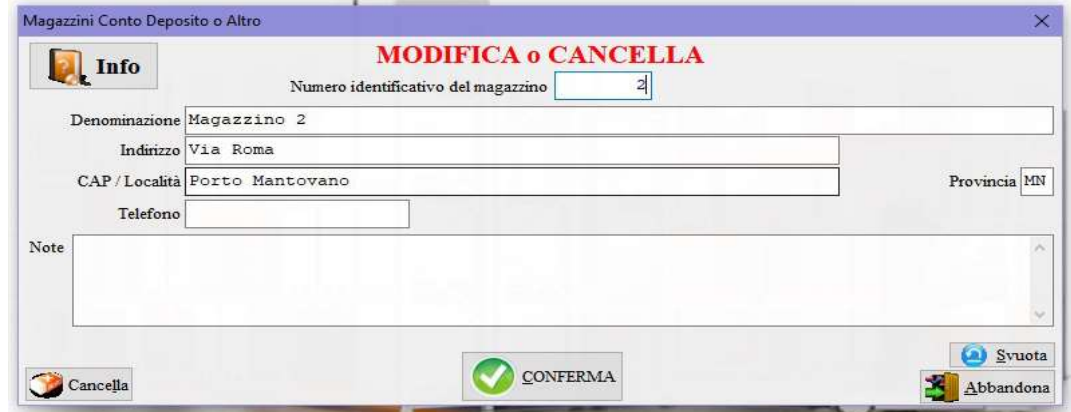

per inserire, modificare o cancellare la codificazione di un magazzino esterno al deposito fiscale. Per modificare o cancellare richiamare il codice premendo il pulsante  $\mathbb{E}_{\mathbb{Q}}$  Elenca, quindi procedere con la modifica oppure per cancellare premere il pulsante  $\bigcirc$  cancella.

Per le successive opzioni bisogna ogni volta selezionare il magazzino:

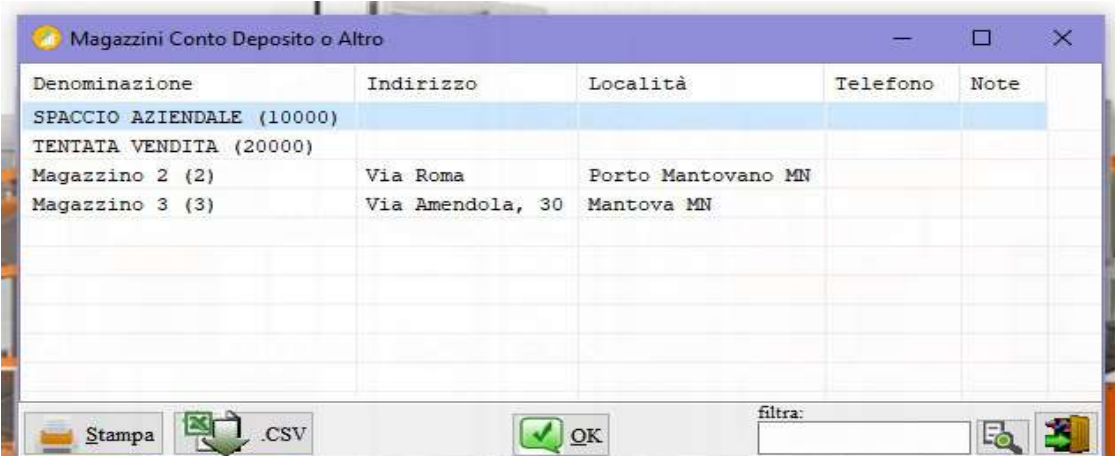

#### 2) Giacenza di un deposito:

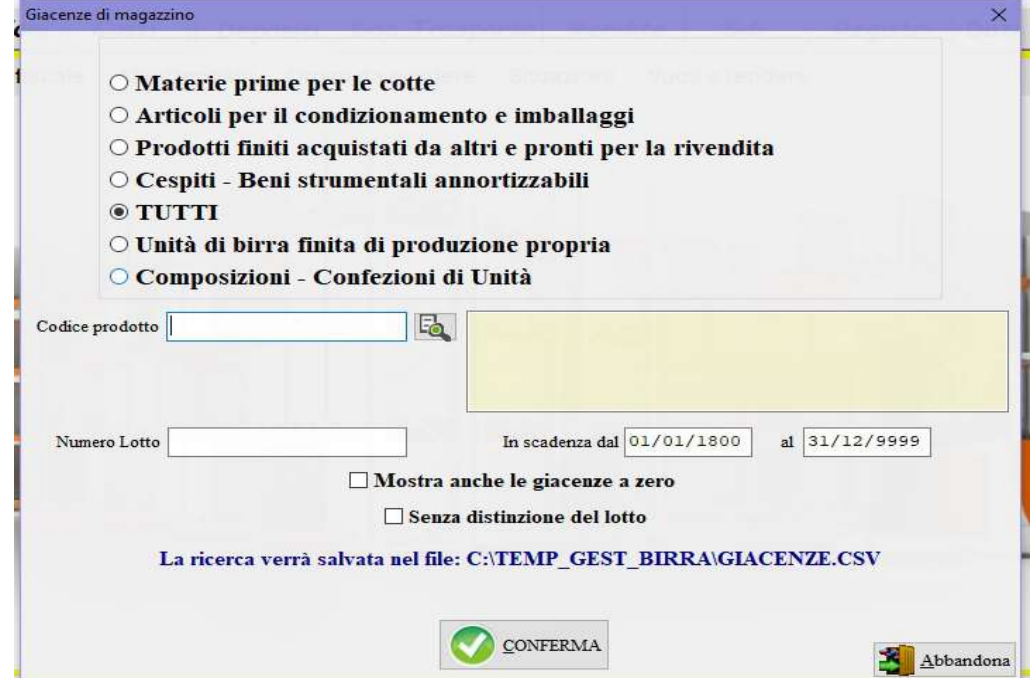

per visualizzare le giacenze dei materiali presenti nel magazzino scelto, la situazione è filtrabile per: tabella di appartenenza, codice prodotto, lotto, intervallo di scadenza, se si vogliono visualizzare anche le voci a zero selezionare la relativa opzione, se si vuole la ricerca per codice prodotto raggruppando i lotti diversi attivare il check Senza distinzione del lotto.

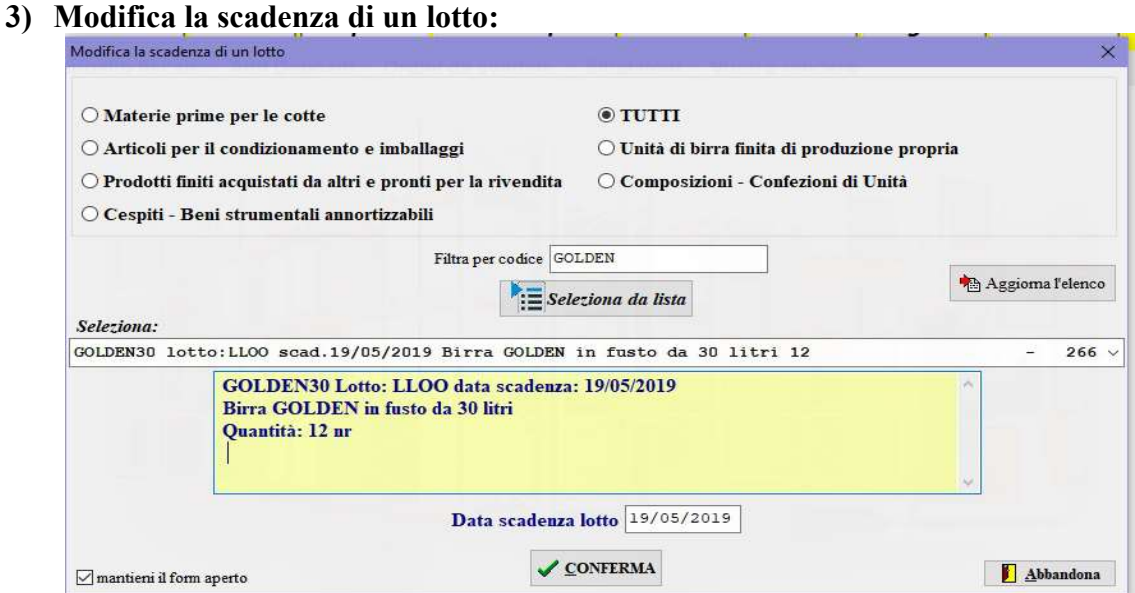

per modificare la data di scadenza di un lotto richiamare il prodotto e indicare la nuova data di scadenza.

#### 4) Ricerca i movimenti di magazzino:

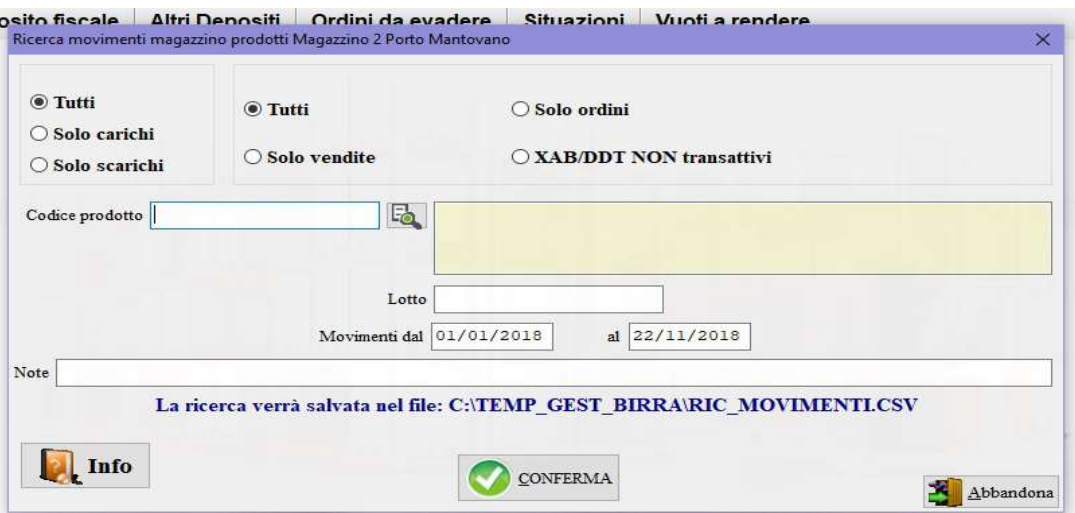

per elencare i movimenti di carico e scarico del magazzino scelto, impostare i vari filtri per una ricerca più circostanziata. Nel caso la ricerca fosse limitata ad un determinato codice nella colonna Giacenza del report verrà indicata la giacenza del prodotto alla data di ogni movimento effettuato.

### 5) Giacenza dai movimenti di un periodo:

si differenzia dall'opzione 2) Giacenza di magazzino in quanto non sono visualizzate le giacenze risultanti al momento della richiesta ma vengono ricalcolate dai movimenti di magazzino nel periodo selezionato, pertanto è possibile risalire alla giacenza ad una determinata data. La procedura potrebbe risultare lunga in proporzione ai movimenti da elaborare.

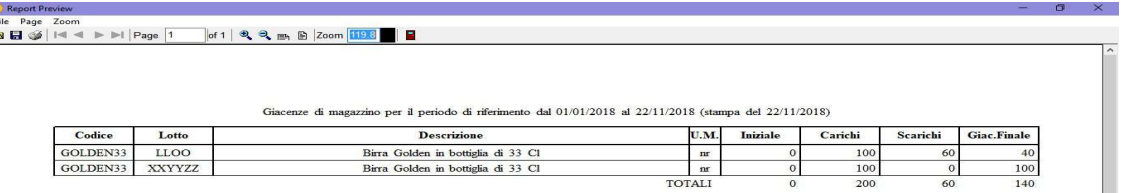

- 6) Valore del magazzino: calcola il valore dei prodotti giacenti in magazzino prendendo come riferimento il listino selezionato.
- 7) Cancella lotti esauriti: vengono elencati i lotti esauriti andati a zero, quelli selezionati vengono cancellati digitando SI seguito da INVIO (enter).

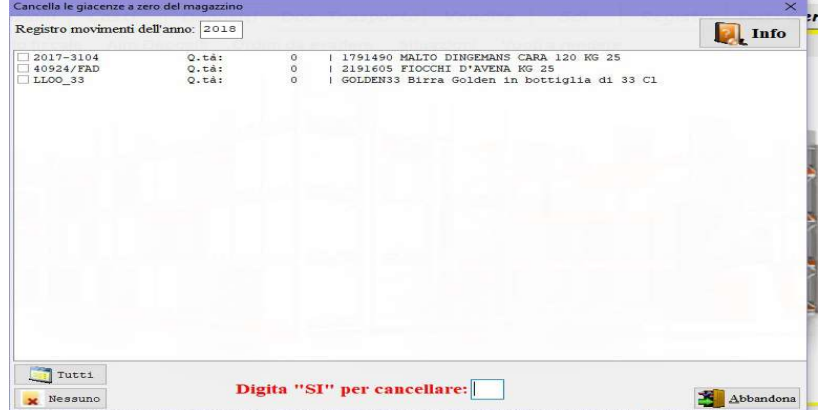